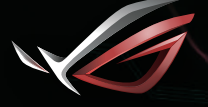

REPUBLIC OF

# **GAMING HEADSET** ROG STRIX Fusion Wireless

# Quick Start Guide

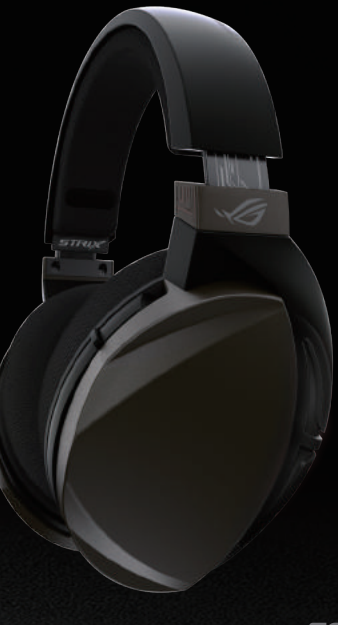

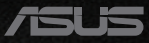

### Q14149 / First Edition / April 2018

# **Contents**

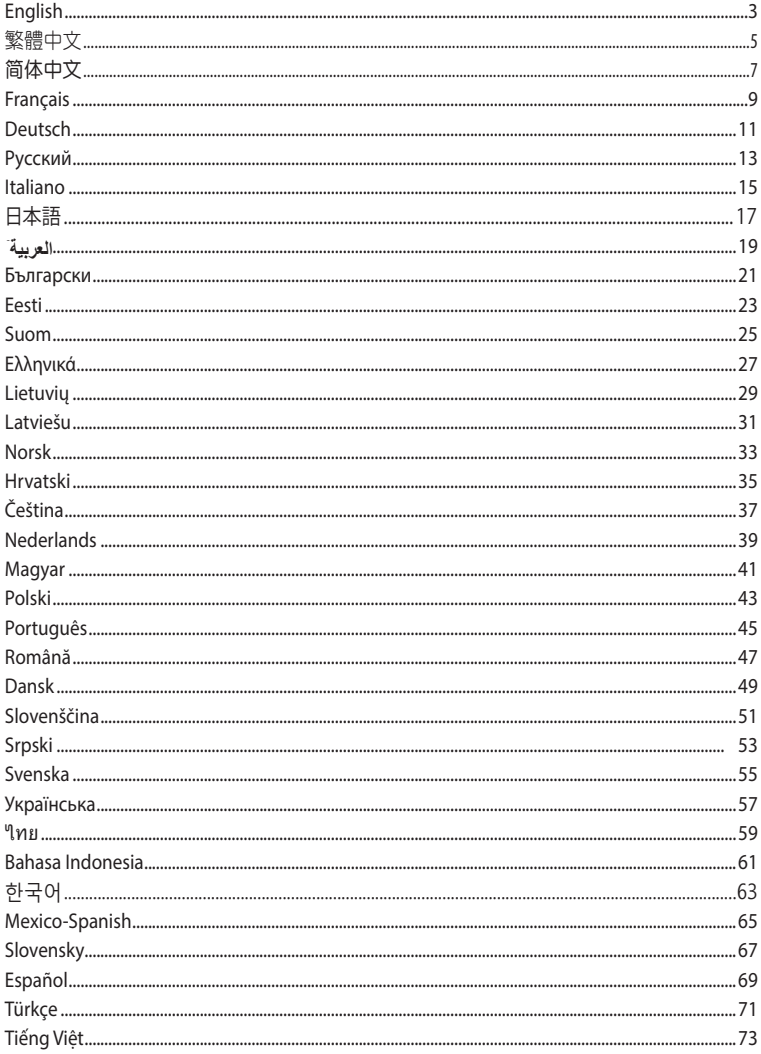

# Gaming Headset Gaming Headset ROG STRIX Fusion Wireless ROG STRIX Fusion Wireless

# **Package contents**

- 1 x ROG Strix Fusion Wireless Gaming headset
- · 1 x 2.4GHz wireless USB dongle
- **and it will so will pair with the dongle set on your Rose Straig and it will pair with the dongle automatically** 
	- 2 x ROG Hybrid ear-cushions
	- 1 x Quick Start Guide **Package Content**
- 1 x Warranty card

#### System requirements bystem requirements

- Windows<sup>®</sup> 10 / Windows<sup>®</sup> 8.1 / Windows<sup>®</sup> 7
- Internet connection (for downloading optional software)
- $\cdot$  USB 2.0 port **System Requirement**

# Getting started

### To set up your ROG Strix Fusion Wireless:

- 1. Connect the 2.4GHz wireless USB dongle to your device.
	- 2. Press the power button for 2 seconds to turn on your ROG STRIX Fusion Wireless headset and it will begin to pair with the dongle automatically.

# **Product Overview Product Overview**

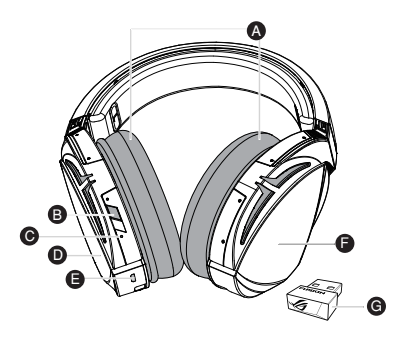

- A. Changeable ear-cushions A. Changeable ear-cushions B. Power switch
- **B. Power button**
- C. Status Indicator
- Power on: static blue light
- While charging: static red light
- -While charging: static red<br>- Fully charged: no light
- Low-power: blinking purple light t<br>English t<br>ght
- D. Touch plate
- E. Micro USB 2.0 connector F. Unchangeable battery E. Micro USB 2.0 connector
- F. Unchangeable Battery Battery life: 16 hours
- G. 2.4GHz wireless USB dongle

### **Touch Plate Control**

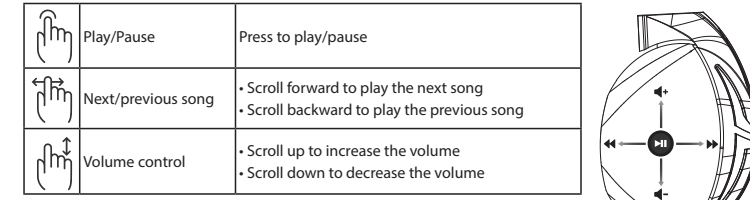

# Pairing your headset again:

- 1. Download PairTool from http://www.asus.com and install it on your computer.
- 2. Go to **Start** > **All Programs** to launch PairTool.
- 3. Insert the USB dongle into a USB port on your computer and the Fusion Wireless headset to your **How to pair again:** computer via a USB cable. The install it on your computer via a USB cable.
- 4. When the pair area in PairTool turns green, your headset and dongle have successfully been paired.  $\mathbf{a}$  are a in the software turn green, the software turn green, the headset and dong paired successfully.

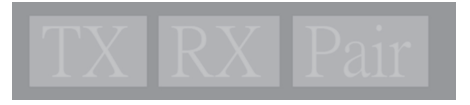

## **Battery Care**

- **battery care**<br>• Do not disassemble or remove the battery. Doing so may cause harm or physical injury.
- Follow the warning labels for your personal safety.
- Follow the warning labels for your personal safety.<br>• Risk of explosion if the battery is replaced by an incorrect type. • Risk of explosion if battery is replaced by an incorrect type.
- Do not throw the battery in fire. Do not throw the battery in fire.
- Stop using the device if there is battery leakage. Stop using the device if there is battery leakage.
- The battery and its components must be recycled or disposed properly. The battery and its components must be recycled or disposed properly.
- Keep the battery and other small components out of children's reach. Keep the battery and other small components out of children's reach.

### **Proper Disposal**

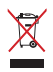

**Properties**<br>1990 DO NOT throw this product in municipal waste. This product has been designed to enable proper reuse of parts and recycling. The symbol of the crossed out wheeled bin indicates that **been designed to enable was** the product (electrical, electronic equipment and mercury-containing button cell battery) the product (electrical, electronic equipment and mercury-containing button cen battery)<br>should not be placed in municipal waste. Check local regulations for disposal of electronic products. that the product (electrical, electrical, electrical, electrical, electronic and mercury-containing but the product of the product of the product of the product of the product of the product of the product of the product o

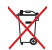

DO NOT throw this product in municipal waste. The symbol of the crossed out wheeled bin indicates that the battery should not be placed in municipal waste.

# 遊戲耳麥 **ROG STRIX FUSION WIRELESS** ROG STRIX Fusion Wireless

## 包裝內容物

- • 1 x ROG Strix Fusion Wireless 遊戲耳麥
- 1 × 1.0d Strix Fasion where<br>• 1 × 2.4GHz USB 無線接收器
- 1 x USB 轉 micro-USB 充電線
- ・2 × ROG Hybrid 耳墊
- $\boldsymbol{\cdot}$  1  $\times$  快速使用指南
	- $\cdot$  1  $\times$  保固卡

# 系統需求

- windows® 10 / Windows® 8.1 / Windows® 7 作業系統
- ・網路連線(用於下載選配軟體)
- USB 2.0 連接埠

## 開始設定

## 設定您的 ROG Strix Fusion Wireless:<br>———————————————————

- 1. 將 2.4GHz USB 無線接收器連接至您的裝置。
- 2. 按下電源按鈕 2 秒鐘開啟您的 ROG Strix Fusion Wireless 游戲耳麥,耳麥開啟后 Windows® 10 / Windows® 8.1 / Windows® 7 Internet connection (for downloading optional software) 會自動與無線接收器進行配對。

# 產品概述

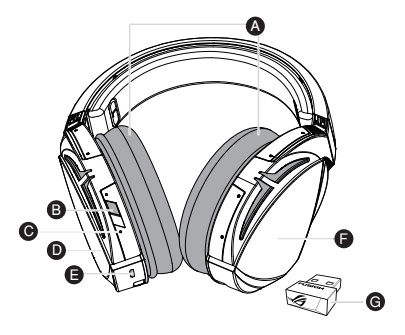

- A. 可拆式耳墊
- B. 電源按鈕
- C. 狀態指示燈
- 。<br>- 開機狀態 : 藍色恆亮
- 充電時:紅色恆亮
- 充電完成:指示燈熄滅
- 元電元成・治不澄*感。*<br>- 低電量:紫色閃爍
- D. 觸控區域
- E. Micro USB 2.0 連接埠
- <u>e. m.s.e eep 2.8</u><br>F. 非可拆式電池 電池使用時間:16 小時 G. 2.4GHz USB 無線接收器

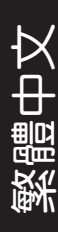

### 觸控區域控制

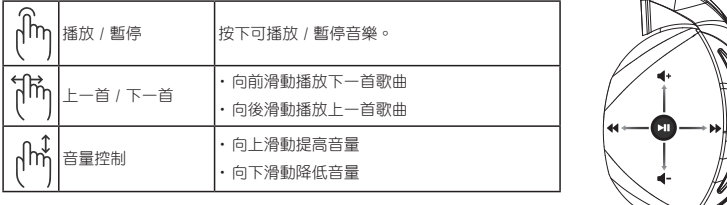

### 再次為您的耳麥進行配對:

- 1. 請至 http://www.asus.com/tw 下載 PairTool 軟體然後在電腦上進行安裝。
- 2. 透過選擇【開始】>【所有程式】開啟 PairTool。
- 3. 將 USB 無線接收器插入您的電腦,然後將您的 Fusion Wireless 遊戲耳麥透過 USB 連接線接入電腦。

- Scroll backward to play the previous song

— CSB 连皮MX技八電腦 。<br>4. 當 PairTool 介面中的「Pair」區域顯示為綠色時,表示遊戲耳麥與無線接收器已 成功配對。 : 亩 FairTool 介面平的 Fair」 匝墩線小為楸巴时 公小遊戲与安架無脉技収品<br>- $\mathcal{D}$ . After the software turn green, the software turn green, the headset and dongle pairs  $\mathcal{D}$ 

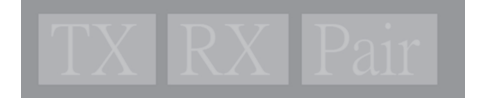

### 電池保養

- **諸勿拆下或移除電池, 這樣可能會對您造成人身傷害。**<br>・請勿拆下或移除電池, 這樣可能會對您造成人身傷害。
- • 為了您的個人安全,請認真閱讀警示標籤的注意事項。 Do not disassemble or remove the battery. Doing so may cause harm or physical injury.
- ・為する。。<br>・若以不正確的型號的電池替代原裝電池,可能會引起爆炸。
- ー石ム・下正唯の主流の電局自己が求電局一つ記員」<br>・請勿將電池投入火中。
- ・調勿府電心投バベモ。<br>・若發現電池洩漏,請停止使用耳麥。 • Stop using the device if there is battery leakage.
- ・請妥善回收或處理電池及其配件。
- ・請將電池和其他小配件遠離兒童。

### 廢棄物處理

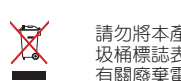

請勿將本產品當作一般垃圾丟棄。本產品零組件設計為可回收利用。這個打叉的垃 圾桶標誌表示本產品( 電器與電子設備 )不應視為一般垃圾丟棄 <sup>,</sup>請依照您所在地區 有關廢棄電子產品的處理方式處理。

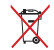

請勿將內含汞的電池當作一般垃圾丟棄。這個打叉的垃圾桶標誌表示電池不應視為 品物的Products<br>一般垃圾丟棄。

# 游戲耳麥 miwaa<br>ROG STRIX FUSION WIRELESS ROG STRIX FUSION WIRELE

包裝內容物

- Sec. , L is<br>1 x ROG Strix Fusion Wireless 游戏耳麦
- 1 x 2.4GHz USB 无线接收器
- 1 x USB 转 micro-USB 充电线
- ・2 × ROG Hybrid 耳垫
	- • 1 x 快速使用指南
- 1 × 保修卡

系统需求

- Windows® 10 / Windows® 8.1 / Windows® 7 操作系统
- 网络连接(用于下载选配软件)
- USB 2.0 接口

## 開始設置

<sub>,如何受量</sub><br>设置您的 ROG Strix Fusion Wireless:

- …………<br>1.将 2.4GHz USB 无线接收器连接至您的设备。
- 2.按下电源按钮 2 秒钟开启您的 ROG Strix Fusion Wireless 游戏耳麦,耳麦开启 后会自动与无线接收器进行配对。

产品概述

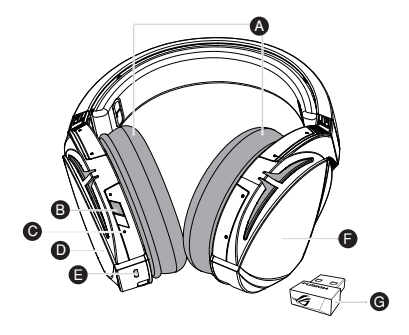

- A. 可拆式耳墊
- B. 电源按钮
- C. 状态指示灯
- 開機狀態:藍色恆亮 C. Status Indicator -Power on: static blue light
- 充电时:红色恒亮
- 充电完成:指示灯熄灭
- 元 8元《一 温尔总<br>- 低电量:紫色闪烁
- D. 触摸区域
- E. Micro USB 2.0 插孔
- e. misto oob e.c.<sub>Jib.</sub><br>F. 非可拆式电池
	- 電池使用時間:16 小時
- G. 2.4GHz USB 無線接收器

## 触摸区域控制

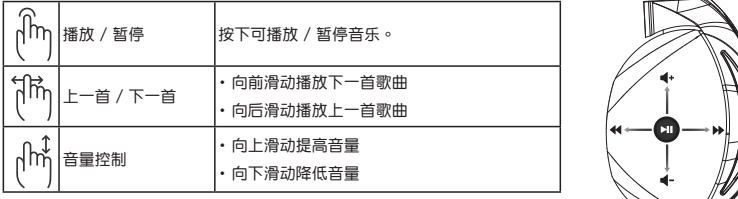

再次为您的耳麦进行配对:

- 1. 请至 http://www.asus.com.cn 下载 PairTool 软件然后在电脑上讲行安装。
- 2. 通过选择【开始】>【所有程序】开启 PairTool。
- 3. 将 USB 无线接收器插入您的电脑,然后将您的 Fusion Wireless 游戏耳麦通过 USB 連接線接入電腦。 1. Download PairTool from http://www.asus.com then install it on your computer.

- Scroll backward to play the previous song

4. 当 PairTool 界面中的"Pair"区域显示为绿色时,表示游戏耳麦与无线接收器已 成功配對。 3. After the Pair area in the software turn green, the headset and dongle paired successfully.

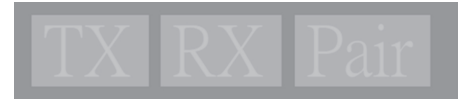

# 电池保养<br>——"*——*—"

- 请勿拆下或移除电池,这样可能会对您诰成人身伤害。
- • 為了您的個人安全,請認真閱讀警示標籤的注意事項。 Do not disassemble or remove the battery. Doing so may cause harm or physical injury.
- ーカっぷ的1八爻主 頂於真陶侯書が标立的注意事物<br>・若以不正确的型号的电池替代原装电池,可能会引起爆炸。 • 石以小正明的至与的电心目1\床衣电心 " 可能云可<br>————————————————————
- •请勿将电池投入火中。<br>……
- •若发现电池泄漏,请停止使用耳麦。
- •请妥善回收或处理电池及其配件。
- 请将电池和其他小配件远离儿童。

废弃物外理

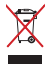

请勿将本产品当作一般垃圾丢弃。本产品零组件设计为可回收利用。这个打叉的垃 圾桶标志表示本产品(电器与电子设备)不应视为一般垃圾丢弃,请依照您所在地 区有关废弃电子产品的处理方式处理。

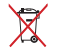

请勿将内含汞的电池当作一般垃圾丢弃。这个打叉的垃圾桶标志表示电池不应视为 一般垃圾丟棄。 ——<br>【中*公】* 

# Gaming Headset Gaming Headset ROG STRIX Fusion Wireless ROG STRIX Fusion Wireless

# **Contenu de la boîte**

- 1 x Casque de jeu sans fil ROG Strix Fusion
- 1 x Récepteur USB sans fil 2,4 GHz
- 1x Câble de charge USB vers micro-USB
- 2 x Coussinets ROG Hybrid
	- 1 x Guide de démarrage rapide
- **•** 1 x Carte de garantie

# **Configuration requise**

- Windows® 10 / Windows® 8.1 / Windows® 7
- Connexion internet (pour le téléchargement de logiciels optionnels)
- $\cdot$  Port USB 2.0

# **Mise en route**

# Pour configurer votre ROG Strix Fusion sans fil :

- 1. Branchez le récepteur USB sans fil 2,4 GHz sur votre appareil.
- 2. Appuyez sur le bouton d'alimentation pendant 2 secondes pour allumer le casque sans fil ROG STRIX Fusion et ce dernier s'associera automatiquement avec le récepteur.

# *P***résentation du produit**

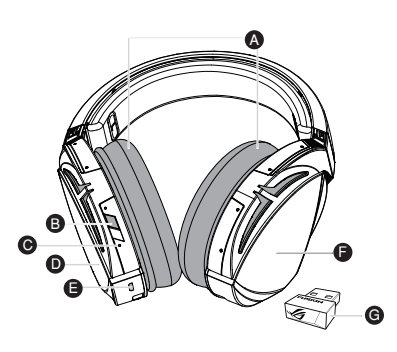

- A. Coussinets interchangeables
- B. Bouton d'alimentation
- C. Témoin d'état
- B. Power switch C. Status Indicator Mise sous tension : Lumière bleue fixe -While charging: static red light -Fully charged: red light off
- En charge : Lumière rouge fixe
- Batterie pleine : Aucune lumière
- Batterie faible : Lumière violette clignotante<br>
0. Plaque tactile<br>
1. Connecteur micro USB 2.0<br>
8. Batterie non amovible<br>
Autonomie de la batterie : 16 heures<br>
Autonomie de la batterie : 16 heures nxe<br>gnota
- D. Plaque tactile
- E. Connecteur micro USB 2.0
- F. Batterie non amovible

Autonomie de la batterie : 16 heures

G. 2.4GHz wireless USB dongle G. Récepteur USB sans fil 2,4 GHz

### **Commandes de la plaque tactile**

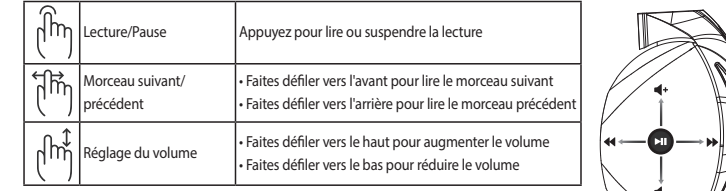

#### **Associer votre casque à nouveau :** Volume Control - Scroll down to decrease the volume

- 1. Téléchargez PairTool sur http://www.asus.com et installez-le sur votre ordinateur.
- 2. Allez dans **Démarrer** > **Tous les programmes** pour lancer PairTool.
- 3. Insérez le récepteur USB dans l'un des ports USB de votre ordinateur et le casque sans fil Fusion sur votre **How to pair again:** ordinateur à l'aide d'un câble USB.
- 4. Une fois la zone d'association de PairTool devenue verte, votre casque et le récepteur sont associés.

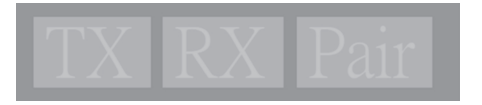

### **Entretien de la batterie**

- **Batterien de la batterie**<br>• Ne tentez pas de démonter ou de retirer la batterie. Le faire peut causer des blessures physiques graves.
- Lisez et suivez les indications de toutes les étiquettes d'avertissement pour éviter d'éventuelles blessures
- Risque d'explosion si la batterie n'est pas correctement remplacée.
- Ne jetez pas la batterie au feu.
- Cessez d'utiliser l'appareil si la batterie fuit.
- La batterie et ses composants doivent être recyclés ou jetés de façon appropriée.
- Gardez la batterie et ses composants hors de portée des enfants. • Keep the battery and other small components out of children's reach.

### **Mise au rebut**

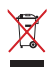

Ne jetez PAS ce produit avec les déchets ménagers. Ce produit a été conçu pour permettre une **Proper Disposal** réutilisation et un recyclage appropriés des pièces. Le symbole représentant une benne barrée d'une croix indique que le produit (équipement électrique, électronique et batterie contenant du mercure) ne doit pas être jeté avec les déchets ménagers. Consultez les réglementations locales pour la mise au that the produits électroniques. That the product electronic equipment and mercury-containing but to product but the product of  $\mu$ 

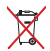

Ne jetez PAS ce produit avec les déchets ménagers. Le symbole représentant une benne barrée d'une ne jetez FAS ce produit avec les décriets ménagers. Le symbole réprésentant l<br>croix indique que la batterie ne doit pas être jetée avec les déchets ménagers.

# GAMING HEADSE<br>INTE ETRIVE ROG STRIX Fusion Wireless ROG STRIX Fusion Wireless Gaming Headset

### **Verpackungsinhalt Getting Star**

- **1 x ROG Strix Fusion Wireless Gaming-Headset**
- $\cdot$  1 x 2,4 GHz Wireless-USB-Dongle
- 1 x USB-zu-Micro-USB Ladekabel
- · 2 x ROG Hybrid Ohrpolsterung im Kopfhörer
	- 1 x Schnellstartanleitung **Package Content**
	- 1 x Garantiekarte

# Systemvoraussetzungen

- Windows<sup>®</sup> 10 / Windows<sup>®</sup> 8.1 / Windows<sup>®</sup> 7
- Internetverbindung (für optionale Software-Downloads)
- USB 2.0-Anschluss  $\overline{O}$  $\overline{O}$  $\overline{O}$  $\overline{O}$  $\overline{O}$  $\overline{O}$  $\overline{O}$

# **Erste Schritte**

# **So richten Sie Ihren ROG Strix Fusion Wireless ein:**

- 1. Verbinden Sie den 2,4 GHz Wireless-USB-Dongle mit Ihrem Gerät.
- 12. Drücken Sie dei Ein-/Austaste zwei Sekunden lang, um Ihren ROG STRIX Fusion Wireless Kopfhörer einzuschalten, und er startet automatisch die Kopplung mit dem Dongle.

#### **Produktübersicht** Production **C**

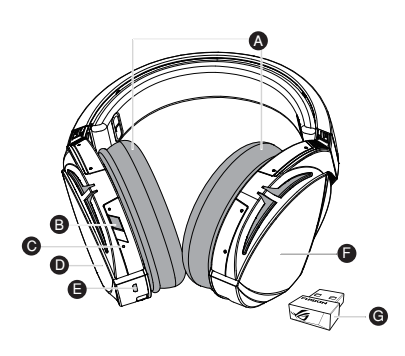

- A. Auswechselbare Ohrpolsterung
- B. Ein-/Austaste
- C. Statusanzeige
- Sutusanizerge<br>- In Betrieb: gleichbleibendes blaues Licht
- Während des Ladevorgangs: gleichbleibendes rotes Licht laues<br>|leich<br>|<br>|<br>|
- Voll aufgeladen: Kein Licht
- -Low-power: blinking purple light English Niedriger Akkustand: blinkendes lila Battery life: 16 hours G. 2.4GHz wireless USB dongle Licht
- D. Touch-Plate
- E. Micro USB 2.0 Anschluss
- F. Fest verbauter Akku
	- Akkulaufzeit: 16 Stunden
- G. 2.4 GHz Wireless-USB-Dongle

### **Touch-Plate-Steuerung**

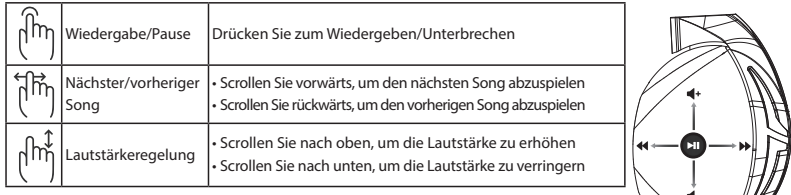

# Ihren Kopfhörer noch einmal koppeln:

- 1. Laden Sie die PairTool Software unter http://www.asus.com herunter und installieren Sie sie dann auf Ihrem Computer.
- 2. Gehen Sie zu **Start** > **All Programs (Alle Programme)**, um PairTool zu starten.
- 3. Stecken Sie den USB-Dongle in einen USB-Anschluss Ihres Computers und verbinden Sie den **How to pair again:** Fusion Wireless Kopfhörer über ein USB-Kabel mit Ihrem Computer.
- 4. Wenn der Kopplungsbereich in PairTool grün wird, wurden Kopfhörer und Dongle erfolgreich gekoppelt. After the software turn green, the software turn green, the headset and dongle paired successfully.

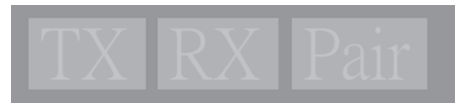

# **Wartung des Akkus Battery Care**

- Bauen Sie den Akku nicht auseinander und entfernen Sie ihn nicht. Sonst kann es zu Beschädigungen oder Verletzungen kommen. • Do not disassemble or remove the battery. Doing so may cause harm or physical injury.
- gungen oder venedelingen kommen.<br>• Befolgen Sie zu Ihrer persönlichen Sicherheit die Warnetiketten.
- Poliolgen sie zu mier personienen sienemen die wurneutetten.<br>• Palls der Akku durch einen falschen Typ ersetzt wird, besteht Explosionsgefahr. Fails der AKKU durch einen falsc
- Werfen Sie den Akku nicht ins Feuer.
- Benutzen Sie das Gerät nicht mehr, falls der Akku ausläuft.
- Der Akku und seine Komponenten müssen ordnungsgemäß recycelt oder entsorgt werden.
- Halten Sie Akku und andere kleine Teile von Kindern fern.

## **Ordnungsgemäße Entsorgung Proper Disposal**

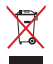

Dieses Produkt NICHT im normalen Hausmüll entsorgen. Dieses Produkt wurde entwickelt, um ordnungsgemäß wiederverwertet und entsorgt werden zu können. Das Symbol der durchgestrichenen Mülltonne zeigt an, dass das Produkt (elektrisches, elektronisches Zubehör und quecksilberhaltige Akkus) nicht im normalen Hausmüll entsorgt werden darf. Erkundigen und queersingen lange ARRus) inenem nom laten nausmuit entsorge werden dan. Erkundigen<br>Sie sich bei Ihren lokalen Behörden über die ordnungsgemäße Entsorgung elektronischer <sub>Die Benbei</sub><br>Produkte.

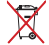

Dieses Produkt NICHT im normalen Hausmüll entsorgen. Das Symbol der durchgestrichenen Dieses Produkt NiCHT im normalen Hausmull entsorgen. Das Symbol der durchgestrichenen<br>Mülltonne zeigt an, dass Batterien nicht im normalen Hausmüll entsorgt werden dürfen. municative zelige any adds batterien ment in mormalen muasimum entsorge

# Gaming Headset Gaming Headset ROG STRIX Fusion Wireless ROG STRIX Fusion Wireless

# **Комплект поставки**

- Игровая гарнитура ROG Strix Fusion
- USB-приемник  $(2, 4 \Gamma T u)$
- Кабель с разъемами USB и micro-USB
- 2 ушные подушечки ROG Hybrid
	- Краткое руководство
- Гарантийный талон

# Системные требования

- Windows 10 / Windows 8.1 / Windows 7
- Подключение к сети Интернет (для загрузки дополнительного программного обеспечения)
- Порт USB 2.0 1 x Quick start guide 1 x Warranty Notice

# **Начало работы System Requirement**

# Для настройки ROG Strix Fusion:

- 1. Подключите беспроводной USB-приемник к вашему устройству.
- 2. Нажмите и удерживайте кнопку питания в течение 2 секунд для включения гарнитуры. Она начнет автоматически начнет сопряжение с USB-приемником.

### **Обзор продукта**

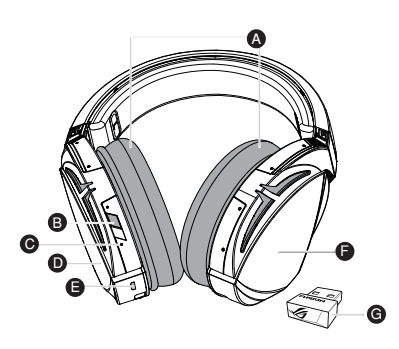

- A. Сменные ушные подушечки
- В. Кнопка питания
- С. Индикатор
- .  *Надикатор*<br>- Включено: горит синим
- Зарядка: горит красным
- Полностью заряжена: не горит
- Разряжена: мигает фиолетовым
- D. Сенсорная панель
- ет. Септерина институация<br>Е. Разъем micro-USB 2.0
- F. Неизвлекаемый аккумулятор Время автономной работы: 16 часов
- G. USB-приемник (2,4 ГГц)

#### **Управление сенсорной панелью**

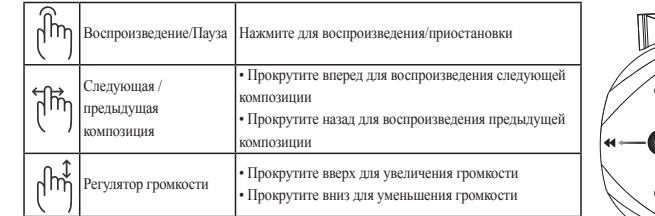

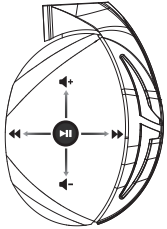

# Повторное сопряжение гарнитуры:

- 1. Скачайте утилиту PairTool с http://www.asus.com и установите ее на свой компьютер.
- 2. Перейдите к **Пуск** > **Программы** для запуска PairTool.
- 3. Подключите USB-приемник к порту USB вашего компьютера и подключите гарнитуру к порту USB **How to pair again:** вашего компьютера с помощью USB-кабеля.
- вашего компьютера с помощью USB-каоеля.<br>4. Когда область pair в PairTool станет зеленой, гарнитура и приемник успешно сопряжены. . Когда ооласть рап в Pair гоог станет зеленои, гарнитура и приемник успешно сопряжены.

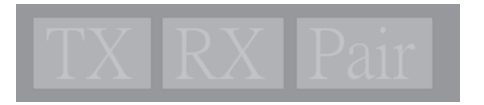

### **Уход за аккумулятором**

- Не пытайтесь разобрать или извлечь аккумулятор самостоятельно. Это может причинить вам травму. **Battery Care**
- Прочитайте предупреждающие надписи, предназначенные для вашей безопасности.
- При установке аккумулятора несоответствующего типа возможен взрыв.
- НЕ бросайте аккумулятор в огонь.
- При наличии утечки прекратите использование устройства.
- Аккумулятор и его компоненты должны быть правильно утилизированы.
- Храните аккумулятор и другие мелкие компоненты в недоступном для детей месте. • Keep the battery and other small components out of children's reach.

### **Утилизация**

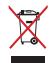

Не выбрасывайте это устройство вместе с бытовым мусором. Устройство предназначено для **Proper Disposal** повторного использования и переработки. Символ перечеркнутого мусорного бака означает, что продукт (электрическое и электронное оборудование и содержащие ртуть аккумуляторы) нельзя выбрасывать вместе с бытовым мусором. Ознакомьтесь с правилами утилизации таких продуктов.

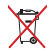

Не выбрасывайте это устройство вместе с бытовым мусором. Символ перечеркнутого мусорного бака означает, что аккумулятор нельзя выбрасывать вместе с бытовым мусором.

# Gaming Headset Gaming Headset caming Headset<br>**ROG STRIX FUSION WIRELESS**

#### **Contenuto della confezione Contenuto della confezion**

- $\cdot$  1 x Headset gaming ROG Strix Fusion Wireless
- 1 x Dongle wireless 2.4GHz USB
- $\cdot$  1 x Cavo di ricarica USB > micro-USB
	- 2 x Cuscinetti auricolari ROG Hybrid
- 1 x Guida rapida **Package Content Package Content**
- 1 x Certificato di garanzia • 1 x ROG STRIX Fusion Wireless Gaming headset

# Requisiti di sistema

- Windows® 10 / Windows® 8.1 / Windows® 7
- Connessione ad Internet (per il download di software opzionale) 1 x Quick start guide 1 x Warranty Notice 1 x Warranty Notice
	- Porta USB 2.0

## **Per iniziare**

## Per installare il vostro ROG Strix Fusion Wireless:

- Fermistancie in vostro nou bank Pasion wireless.<br>1. Collegate il dongle wireless 2.4GHz USB al vostro computer.
- 1. Concigute il pulsante di accensione/spegnimento per 2 secondi per accendere l'headset ROG STRIX Fusion di Sa Wireless. L'headset stabilirà la connessione con il dongle automaticamente.

## **Panoramica del prodotto**

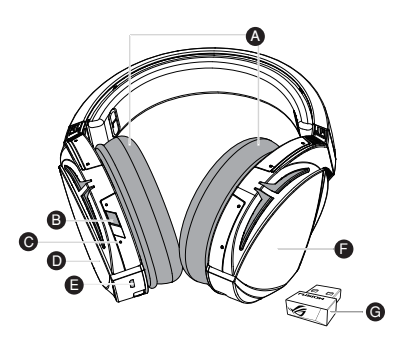

- A. Cuscinetti auricolari sostituibili
- B. Pulsante di accensione/spegnimento
- C. Indicatore di stato
- Acceso: luce blu fissa
- In carica: luce rossa fissa
- m canca: luce rossa lissa<br>- Carica completata: luce spenta
- Batteria in esaurimento: luce viola lampeggi-<br>
ante<br>
2. Superficie touch<br>
2. Connettore micro-USB 2.0<br>
Batteria non sostituibile<br>
Uncata batteria: 16 ore ante lampe
- ance<br>D. Superficie touch
- E. Connettore micro-USB 2.0
- F. Batteria non sostituibile externation sostituance<br>Durata batteria: 16 ore
- G. Dongle wireless 2.4GHz USB

### **Comandi della superficie touch**

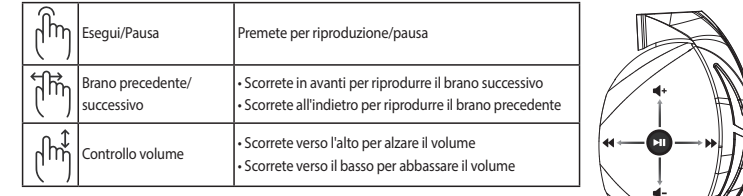

### **Nuova associazione dell'headset**

- 1. Scaricate il software PairTool da http://www.asus.com e installatelo sul vostro computer.
- 2. Andate su **Start > Tutti i programmi** per avviare PairTool.
- 3. Inserite il dongle USB in una porta USB del vostro computer e collegate l'headset Fusion Wireless al vostro computer tramite un cavo USB.
- computer tramite un cavo OSB.<br>4. Quando l'area di associazione diventa verde il dongle e l'headset sono associati correttamente. . Quando i area di associazione diventa verde il dongle e i neadset sono associati correttamente.

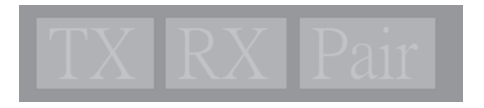

# **Cura della batteria Battery Care**

- Non disassemblate né rimuovete la batteria. Se lo fate potreste causare danni o infortuni.
- Formalisassemblace ne immabilie in batterial be to tate pott site causale dammio miortal in<br>• Seguite le istruzioni fornite per la vostra sicurezza.
- e segune le istuzioni forme per la vostia sieu ezza.<br>• Rischio di esplosione se la batteria è sostituita con una di un altro tipo non compatibile. • Rischie di capitalité sche batterie e adaptamento in une di un uno upo
- Non buttate la batteria nel fuoco.
- Interrompete l'utilizzo del dispositivo se si verifica una perdita dalla batteria.<br>• Interrompete l'utilizzo del dispositivo se si verifica una perdita dalla batteria.  $\frac{1}{2}$  interform percent annual version of the device is battery leader.
- La batteria e le sue componenti devono essere smaltite, o riciclate, correttamente. The battery and its components must be recycled or disposed properly.
- $\bm{\cdot}$  Tenete la batteria, e le altre componenti di piccole dimensioni, lontano dalla portata dei bambini.

### **Corretto smaltimento**

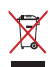

NON BUTTATE questo prodotto nei bidoni dei rifiuti municipali. Questo prodotto è stato concepito per permettere il riutilizzo di alcune parti e il riciclaggio di altre. Il simbolo X sul bidone dei rifiuti indica .<br>che il prodotto (elettrico, elettronico, batterie contenenti mercurio) non deve essere buttato nei bidoni dei rifiuti municipali. Controllate le normative locali vigenti per il corretto smaltimento dei prodotti elettronici.

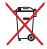

elettronici.<br>NON BUTTATE questo prodotto nei bidoni dei rifiuti municipali. Il simbolo X sul bidone dei rifiuti indica che la batteria non deve essere buttata nei bidoni dei rifiuti municipali. VON BUT TATE questo prodotto nei bidoni dei rifiuti municipali. Il simbolo X sul bidone dei rifiuti indica

# Gaming Headset Gaming Headset ROG STRIX Fusion Wireless ROG STRIX Fusion Wireless

# **バッケージ内容**

- ROG Strix Fusion Wireless ゲーミングヘッドセット×1
- $-2.4$ GHz USB  $\nu$  $\nu$ – $\nu$   $\nu$
- Micro USB  $\tau$ - $\vec{\jmath}$ l $\nu$  (Type-A Micro-B)  $\times$ 1
	- ROG Hybrid イヤークッション×2
	- クイックスタートガイド×1
- 製品保証書×1

# システム要件

- $2 \times 2 = 11$ <br>• Windows® 10 / Windows® 8.1 / Windows® 7
- インターネット接続(ソフトウェアインストール用) 1 x Quick start guide 1 x Warranty Notice
- USB 2.0 ポート System Report Report Report Report Report Report Report Report Report Report Report Report Report Report Report Report Report Report Report Report Report Report Report Report Report Report Report Report Report Report Repor

# **使用の手引き**

セットアップ

- 1. お使いのシステムの USB 2.0 ポートに、2.4GHz USB レシーバーを取り付けます。 Internet connection (for downloading optional software) USB 2.0 port
	- 2. ヘッドセットの電源ボタンを2秒長押しし、電源をオンにします。電源がオンになると自動 **的にペアリングモードになり近くの接続可能なレシーバーを探します。**

# **機能**

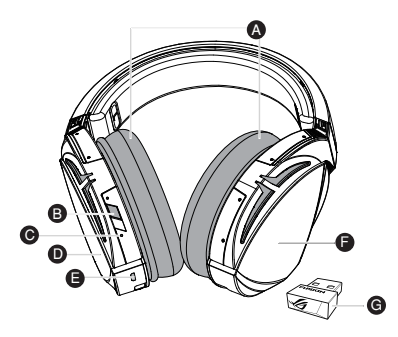

- static static productions<br>
C. ステータスインジケーター - 電源オン: 青色で点灯 -Power on: static blue light -While charging: static red light - 充電中: 赤色で点灯 -Low-power: blinking purple light D. Touch plate - 充電完了: 消灯 - <sub>20102</sub>。<br>- 残量低下: 紫色で点滅 D. タッチセンサー E. Micro USB 2.0 ボート F. 内蔵バッテリー (交換不可) - 2.75歳ハッフラー(文:天:1:45)<br>バッテリー駆動時間: 16時間 A. イヤークッション B. 電源ボタン G. 2.4GHz USB レシーバー

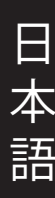

**タッチセンサーの操作方法**

|  | 再生 / 一時停止 | 指で軽く触れすぐに離す (シングルタップ)                      |  |
|--|-----------|--------------------------------------------|--|
|  | 曲送り/曲戻し   | ・前にすべらせて離す (曲送り)<br>・後ろにすべらせて離す (曲戻し)      |  |
|  | 音量調節      | ・上にすべらせて離す (音量を上げる)<br>・下にすべらせて離す (音量を下げる) |  |

## **ヘッドセットの再ペアリング**

- 1. ASUS オフィシャルサイトから「PairTool」をダウンロードし、コンピューターにインストールし ます。
- *- - -*<br>2. インストールした 「PairTool」 を起動します。
- 3. コンピューターの USB 2.0 ポートに 2.4GHz USB レシーバーと ROG Strix Fusion Wireless ゲー ミングヘッドセットを接続します。
- 4. PairTool の 「Pair」 が緑色に変わったら、ペアリング完了です。

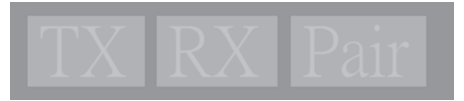

### **充電式電池**

- ・ 充電式電池は、絶対に解体しないでください。解体すると金属端子が露出し、ショートの原 **Battery Care** 因となります。
- ー<sub>凶となっよす。</sub><br>• 安全に関する警告ラベルの指示に従ってください。 • 女王ICIR 9 つ言 ロノ' VIVV) 伯小ICIM フ いんことい
- ・ 製品に内蔵されている充電池は、お客様ご自身で交換や取り外しをしないでください。 (製品 廃棄時を除く)
- ・充電式電池をショート、加熱、または火の中に入れないでください。 ショート、 加熱、 または火 の中に入れると、電池が発熱、破裂して、けがや火災の原因となります。
- ・ 充電式電池が漏液したり異臭がするときは、直ちに火気より遠ざけてください。 漏液した電 解液に引火し、破裂、発火する原因となります。
- ・ 不要になった電池は、お住まいの地域の各自治体の指示に従い適切に処分してください。
- 本製品は、乳幼児の手の届かないところに置いてください。 不用意な取り扱いは危険をとも ないます。

#### **廃棄・リサイクルについて DO NOT** throw this product in municipal waste. This product has been designed to enable  $p_1$  proper reuse of the symbol of the crossed out when  $\alpha$

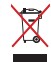

**⁄** 本製品は、リサイクルおよび再利用を考慮した高品質の材料や部品類を使用して設計、 、 製造されています。本製品は電気製品または電子装置であり、地域のゴミと一緒に捨てら ■ れません。廃棄の際は地域の条例等の指示に従ってください。

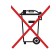

**ノ** バッテリーを一般ゴミとして廃棄しないでください。リサイクル、廃棄の際は電子機器の tindicates hat the battery should not be placed in municipal waste. 廃棄に関する地域の条例等に従ってください。

# سماعة الألعاب الاسلكية ROG Strix Fusion ROG STRIX Fusion Wireless

#### **محتويات العبوة**

- عدد ١ سماعة ألعاب لاسلكية ROG STRIX Fusion
- عدد ١ دونجل USB لاسلكي 2.4 جيجا هرتز
- عدد ١ كبل شحن USB إلى micro-USB
- . عدد٢ أغطية السماعة ROG Hybrid
	- عدد 1 دليل تشغيل سريع
		- عدد 1 ضمان

#### **متطلبات النظام**  $\mathbf{A}$

- Windows® 10 / Windows® 8.1 / Windows® 7 •
- اتصال بالإنترنت (لتنزيل البرامج الاختيارية)  $\mathbf{r}$  1  $\mathbf{r}$  and  $\mathbf{r}$  and  $\mathbf{r}$ 
	- منفذ 2.0 USB

#### **البدء**

# .<br>لضبط السماعة اللاسلكية **ROG STRIX Fusion**

A

- 1. وصَّل دونجل USD لاسلمي 2.4 جيجا هرتز بجهارك.
- . .<br>2. اضغط على زر الطاقة لمدة ثانيتين لتشغيل سماعة الرأس اللاسلكية ROG STRIX Fusion وستبدأ بالاقتران مع الدونجل ً تلقائيا

**نظرة عامة على المنتج**

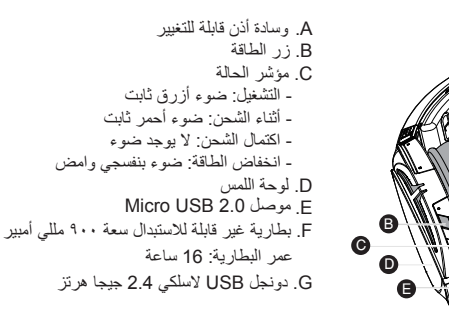

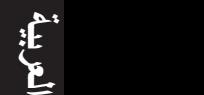

-Fully charged: red light off

ROG STRIX FUSION 1

F

G

**التحكم بلوحة اللمس**

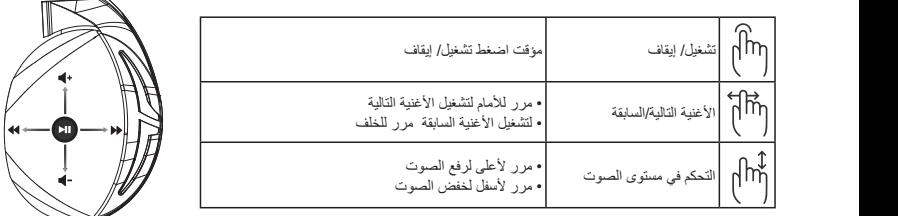

### **إقران سماعة الرأس مرة أخرى:**

- 1. قم بتحميل أداة الإقران م<u>ن http://www.asus.com</u> وثبتها على حاسوبك.
- 2. توجه إلى **Start (ابدأ) All Programs < (ابدا) Start** (أداة الإقران).<br>- المستخدم العالم
- .3 أدخل دونجل USB بمنفذ USB الموجود بحاسوبك وسماعة الرأس Fusion الالسلكية بحاسوبك عبر كبل USB.
	- ن. "نحن توتجن نانات بنتح نانات اسوجود بحسوبت وسماعة الرأس H GSION "محسوب بحسوبت عبر نين ن<br>4. عندما تتحول منطقة الإقران بـ PairTool إلى اللون الأخضر , يكون تم إقران سماعة الرأس والدونجل بنجاح. 3. After the Pair area in the software turn green, the headset and dongle paired successfully.

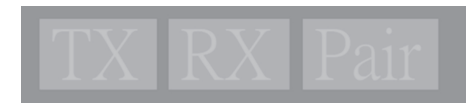

## **العناية بالبطارية**

- ال تعمد إلى تفكيك البطارية أو إزاتها. سيتسبب القيام بذلك في حدوث أذى أو إصابة بدنية. **Battery Care**
	- اتبع الملصقات التحذيرية من أجل سلامتك.
	- إذا تم استبدال البطارية بأخرى غير صحيحة تكون عُرضة للانفجار
	- لا تلقِ البطارية في النيران.
	- توقف عن استخدام البطارية في حالة وجود تسرب.
	- يمكن استبدال البطارية ومكوناتها أو التخلص منها بصورة صحيحة.
	- ً احفظ البطارية والمكونات الصغيرة األخرى بعيدا عن متناول األطفال. The battery and its components must be recycled or disposed properly.

**قد تنفجر البطارية إذا تم استبدالها بأخرى من نوع غير مالئم،**  • Keep the battery and other small components out of children's reach.

.<br>لا تتخلص من البطارية بإلقائها في النفايات المحلية<sub>.</sub> وقد تم تصميم هذا المنتج لتمكين إعادة استخدام الأجزاء وإعادة تدويرها. وتشير سلة الأجزاء المحذوفة ذات العجلات أنة ينبغي وضع المنتج (المعدات الكهربائية والإلكترونية وبطارية خلية الأزرار التي تحتيز على الزئبق) في موضع السياس. التحتيج المحلس للنفايات. ارجع إلى التنظيمات المحلية المعينة بالتخلص من الأجهزة<br>المحلم – تحتوي على الزئبق) في موضع البلدية المخصص للنفايات. ارجع إلى التنظيمات المحلية المعينة بالتخلص من ال اإللكترونية.  $\mathbb{P}$  proper reuse of the symbol of the crossed out where  $\mathbb{P}$  indicates  $\mathbb{P}$  indicates  $\mathbb{P}$  indicates  $\mathbb{P}$  indicates  $\mathbb{P}$  indicates  $\mathbb{P}$  in the crossed bin indicates  $\mathbb{P}$  in the crossed bin

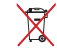

مجمع لا تتخلص من البطارية بإلقائها في النفايات المحلية. سلة النفايات المشطوب عليها يشير إلى حظر التخلص من البطارية في النفايات البلدية. products.

# ГЕЙМЪРСКИ СЛУШАЛ<mark>КИ</mark> ROG STRIX Fusion Wireless

### **Getting Star Съдържание на пакета**

- 1 x Безжични геймърски слушалки ROG Strix Fusion
- 1 x 2,4GHz безжичен USB донгъл
- 1 х USB порт за micro USB-кабел
- 2 x ROG хибридни възглавнички за уши
- **Package Content** 1 x Ръководство за бърз старт
- 1 x Гаранционна карта

# Системни изисквания

- Windows® 10 / Windows® 8.1 / Windows® 7
- Интернет връзка (за изтегляне на допълнителен софтуер)
- USB 2.0 порт

## • Windows® 10 / Windows® 8.1 / Windows® 7 **Първи стъпки**

### За да настроите Вашите безжични слушалки ROG Strix Fusion:

- **50 да настроите вашите оезжични слушалки пос затх газюп.**<br>1. Свържете 2,4GHz безжичен USB донгъл към Вашето устройство.
- **Product Overview** 2. Задръжте захранващия бутон за около 2 секунди, за да включите Вашите безжични слушалки ROG STRIX Fusion. Когато те тръгнат, ще се свържат автоматично към донгъла.

## A **Общ преглед на продукта**

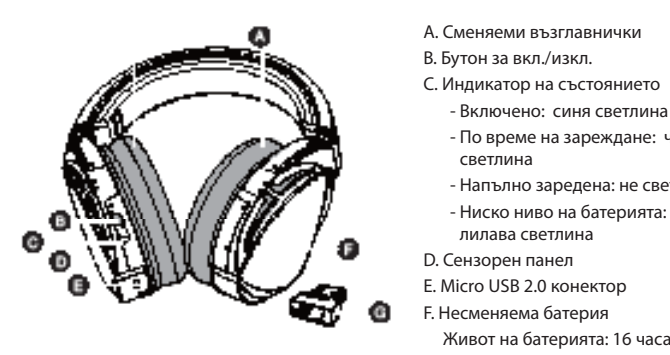

- А. Сменяеми възглавнички
- В. Бутон за вкл./изкл.
- С. Индикатор на състоянието
	- -Low-power: blinking purple light D. Touch plate Включено: синя светлина
	- E. Micro USB 2.0 connector светлина BBC DIVILIA ена)<br>Е - По време на зареждане: червена
	- Напълно заредена: не свети
	- Ниско ниво на батерията: мигаща лилава светлина
- D. Сензорен панел
- E. Micro USB 2.0 конектор
- F. Несменяема батерия
- 
- G. 2,4GHz безжичен USB донгъл

#### **Управление на сензорен панел**

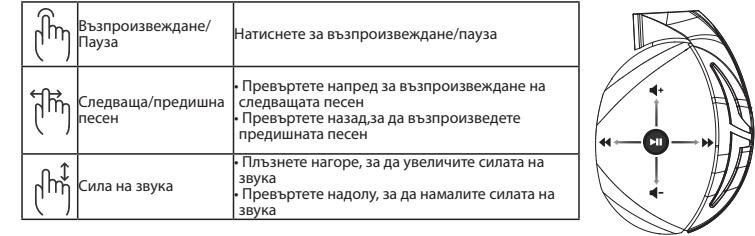

# Сдвояване на Вашите слушалки отново:

- 1. Изтеглете PairTool от http://www.asus.com ,след което го инсталирайте на Вашия компютър.
- 2. Отидете в **Start (Старт)** > **All Programs (Всички програми)** , за да стартирате PairTool.
- 3. Вкарайте USB ключа за порт в USB порт на Вашия компютър и включете слушалките Fusion **How to pair again:** Wireless във Вашия компютър чрез USB кабел.
- 4. Когато зоната за сдвояване на PairTool Светне зелено, Вашите слушалки и ключът за порт са сдвоени успешно. 2. Launch Pairto Bairdon PairTon Chairman Connect Schen Connect the dominic Chymru Wireless via USB cable to your PC.  $\frac{3}{2}$  and  $\frac{3}{2}$  in the software turn green, the headset and dong pairs and dong pairs  $\frac{3}{2}$  successfully.

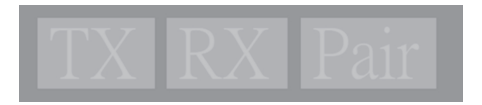

### **Грижа за батерията**

- Не разглобявайте и не отстранявайте батерията. В противен случай е възможна повреда **Battery Care** или физическо нараняване.
- Следвайте предупредителните етикети за Вашата лична безопасност. Do not disassemble or remove the battery. Doing so may cause harm or physical injury. • Cледваите предупредителните етикети за baшaта
- $\bm{\cdot}$  Има риск от експлозия, ако батерията е сменена с грешен тип.
- Не хвърляйте батерията в огъня.
- Спрете използването на устройството при протекла батерия.
- Батерията и нейните компоненти трябва да се рециклират или изхвърлят правилно.
- Дръжте батерията и другите малки компоненти далеч от деца.

### **Правилно изхвърляне**

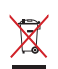

Български

Български

не изхвърляйте батерията заедно с битовите отпадъци. Този продукт е проектиран, така **Риман**<br>Рекорията заедно с битовите отпадъци. Този продукт е проектиран, така че да могат частите му да бъдат рециклирани. Символът на зачеркната с X кофа за отпадъци на колелца означава, че продуктът (електрическо, електронно устройство и съдържаща живак клетъчна батерия) не трябва да се изхвърля заедно с останалите битови отпадъци. живак клетъчна оатерия) не тряова да се изхвърля заедно с останалите оитови отпадъци.<br>Направете справка с местните разпоредби за изхвърляне на електронни продукти. stampabele enpablia e meeting e pastope. Aon sa mskoppilatie na electropotition ripogyling.

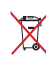

НЕ изхвърляйте батерията заедно с битовите отпадъци. Този символ на зачеркната с Х кофа за отпадъци на колелца означава, че батерията не трябва да се изхвърля заедно с останалите битови отпадъци.

# Mänguri kõrvaklapid ROG STRIX Fusion Wireless ROG Strix Fusion Wireless

# **Pakendi sisu Getting Star**

- Mänguri kõrvaklapid ROG Strix Fusion Wireless, 1 tk
- USB-pordilukk raadiovõrgule 2,4 GHz, 1 tk
- Laadimiskaabel USB ja mini-USB jaoks, 1 tk
	- ROG hübriid-kõrvapadjad, 2 tk
	- Kasutusjuhend, 1 tk
- Garantiitunnistus, 1 tk **Package Content**

## Nõuded süsteemile

- Windows® 10 / Windows® 8.1 / Windows® 7
- Internetiühendus (lisatarkvara allalaadimiseks)
- USB 2.0 pesa

## **Alustamine System Requirement**

ROG Strix Fusioni Wireless alghäälestamiseks tehke järgmist:

- 1. Ühendage raadiovõrgule 2,4 GHz USB-pordilukk oma seadmega.
- 2. Hoidke toitenuppu all 2 sekundit, et lülitada oma raadioühendusega ROG STRIX Fusion peakomplekt sisse, seejärel hakkab see end pordilukuga automaatselt paari siduma.

## **Toote ülevaade Product Overview**

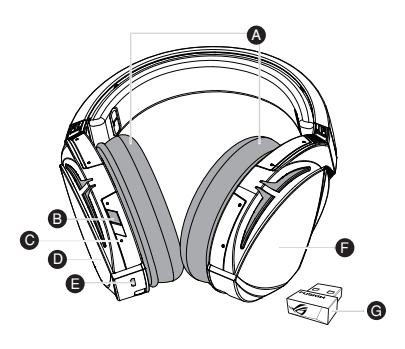

- A. Vahetatav kõrvapadi
- B. Toitenupp
- A. Changeable ear-cushions B. Power switch C. Olekunäitur
	- Toide on sees: püsiv sinine märgutuli
	- Laadimine on sees: püsiv punane märgutuli
	- tun<br>- Täislaetud: märgutuli ei põle
	- $\Delta$ ku ont närgu<br>. - Aku on tühjenemas: vilkuv lilla märgutuli
- D. Puuteplaat
- E. Mikro-USB 2.0 pistik
- F. Mittevahetatav aku

Patarei tööiga: 16 tundi

G. USB-pordilukk raadiovõrgule 2,4 GHz

### **Puuteplaadiga juhtimine**

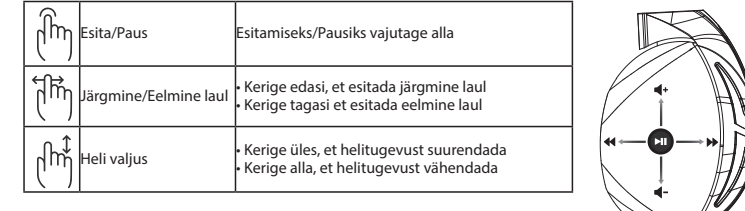

# Uuesti paari sidumiseks tehke järgmist:

- 1. Laadige paari sidumise rakendus PairTool saidilt http://www.asus.com alla ja installige see oma arvutisse.
- 2. Minge **Start** > **All Programs (Kõik programmid)** ja käivitage PairTool (Paari sidumise rakendus).
- 3. Sisestage USB-pordilukk oma arvuti USB-pessa ja ühendage Fusion Wireless peakomplekt oma **How to pair again:** arvutiga USB-kaabli vahendusel.
- 4. Kui PairTool'i paari sidumise ala muutub roheliseks, siis on peakomplekt ja pordilukk omavahel paari seotud.  $3. 4$ after turn green, the software turn green, the software turn green, the headset and dong pair  $\alpha$

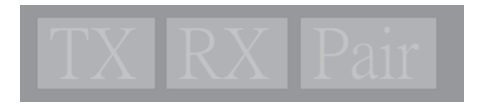

### **Aku kasutamise ettevaatusabinõud**

- Ärge võtke akupesa lahti ega eemaldage akut. Muidu võite saada kehavigastuse. **Battery Care**
- Järgige isikukaitse ohutuskleebiste nõudeid.
- Kui asendada aku vale tüüpi akuga, siis võib tekkida plahvatuse oht.
- Ärge visake akut tulle.
- Kui aku lekib, siis ärge kõrvaklappe kasutage.
- Aku ja selle osad tuleb nõuetekohaselt ümber töödelda või utiliseerida.
- Hoidke aku ja muud väikeosad lastele kättesaamatus kohas.<br>• Hoidke aku ja muud väikeosad lastele kättesaamatus kohas. Fluidhe and ja filduu vaiheusau lastele nattesaalilatus hullas.

### **Nõuetekohane hävitamine**

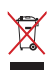

Ärge pange seda seadet sorteerimata tavaprügi hulka. Selle toote valmistamisel on kasutatud materjale, mis on korduvkasutatavad ja ümbertöödeldavad. Läbikriipsutatud ratastega prügikasti sümbol näitab, et toodet (elektrilist või elektroonilist seadet ning elavhõbedat sisaldavat nööppatareid) ei tohi olmeprügi hulka visata. Vt kohalikke elektroonikatoodete kõrvaldamise eeskirju. That the product (electrical, electrical, electronic equipment and mercury-containing bu

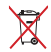

.<br>Ärge pange seda seadet sorteerimata tavaprügi hulka. Läbikriipsutatud ratastega prügikasti sümbol näitab, et akut ei tohi olmeprügi hulka visata. rge pang

# PELIKUULUKKEET<br>ROG STRIX LANGATTOMAT ROG STRIX Fusion Wireless Fusion-kuulokkeetPelikuulokkeet

## **Pakkauksen sisältö Getting Star**

- 1 x ROG Strix Langattomat Fusion-pelikuulokkeet
- 1 x 2,4 GHz:in langaton USB-käyttöavain
- extending for 2 seconds to the dongle automatically.<br>
2. Press power switch for 2 seconds to the dongle automatically.
	- 2 x ROG-hybridikorvatyynyt
	- 1 x Pikaopas
- **•** 1 x Takuu

## Järjestelmävaatimukset

- Windows® 10 / Windows® 8.1 / Windows® 7
- Internet-yhteys (valinnaisen ohjelmiston lataamista varten)
- USB 2.0-portti

# **Näin pääset alkuun System Requirement**

### **ROG Strix Langattomat Fusion -kuulokkeiden asentaminen:**

- 1. Liitä 2,4 GHz:in langaton USB-käyttöavain laitteeseesi.
- 2. Pidä virtapainiketta painettuna 2 sekuntia kytkeäksesi langattomat ROG STRIX Fusion -kuulokkeet päälle ja pariuttaaksesi ne automaattisesti käyttöavaimen kanssa

## **Tuotteen yleiskatsaus Product Overview**

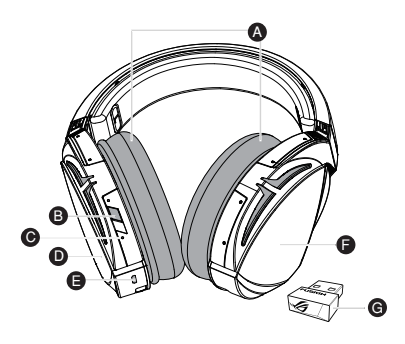

A. Vaihdettavat korvatyynyt

- B. Virtapainike
- C. Tilan merkkivalot
- Käynnistäminen: tasainen sininen valo
- Latauksen aikana: tasainen punainen valo charging: static red light control of the static red light control of the static red light control of the static red light control of the static red light control of the static red light control of the static red ligh
- Täyteen ladattu: ei valoa
- Virta vähissä: vilkkuva violetti valo Io
- D. Kosketuslevy
- E. Micro-USB 2.0 -liitinr
- F. Ei vaihdettavissa oleva akku Akkukesto: 16 tuntia
- G. 2,4 GHz:in langaton USB-käyttöavain